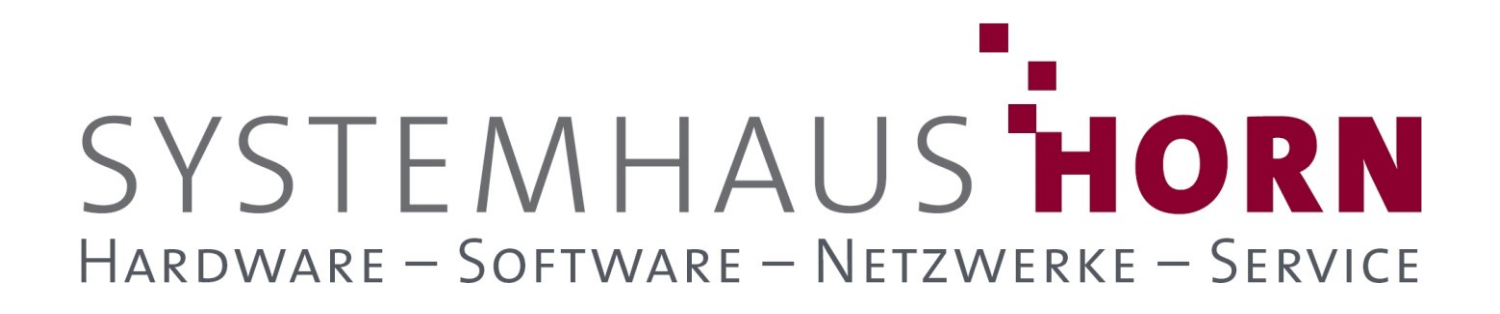

### **ERPAdmin**

### **für büro+ Best-Practice-Beispiele**

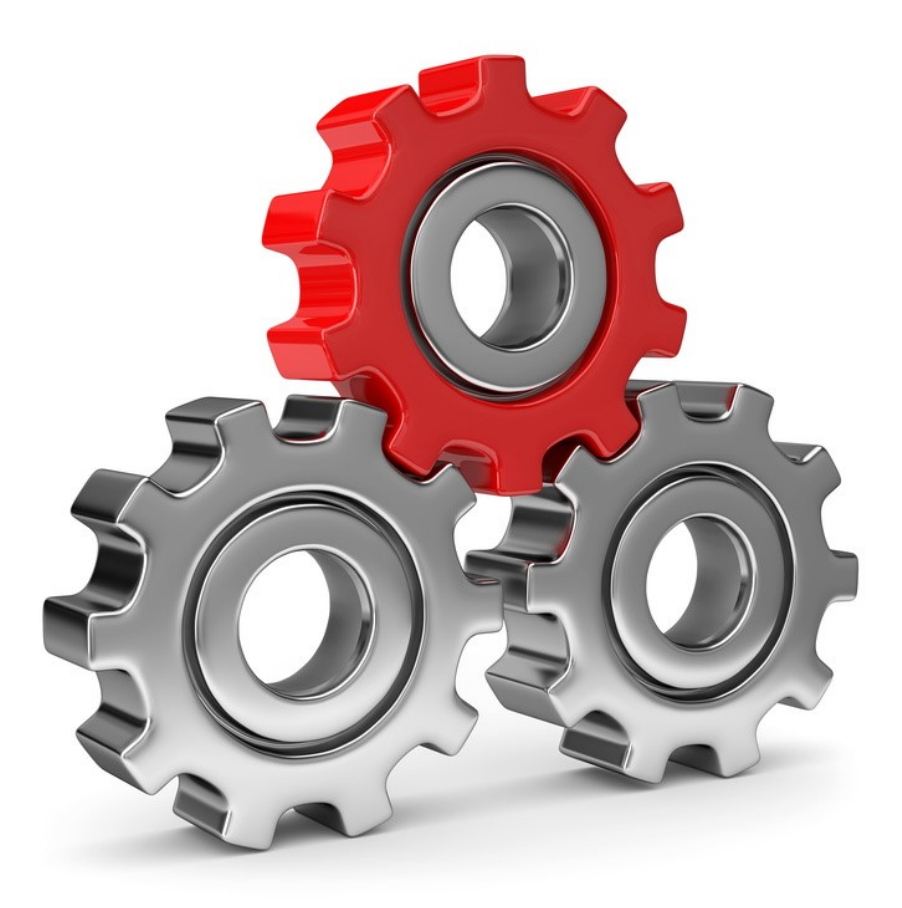

SYSTEMHAUS<sup>T</sup>HORN Telefon: 06074/881046 Ust.ID: DE 113 167 771 Dipl.-Inform. Peter Horn Telefax: 06074/881047 Postbank Frankfurt Eibenstraße 6 Internet: [www.Systemhaus-HORN.de](http://www.systemhaus-horn.de/) IBAN: DE9150010060 0078870601 63322 Rödermark Email: Info@Systemhaus-HORN.de BIC: PBNKDEFF

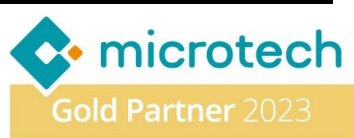

### **Beispiel 02:**

#### **Tägliche Aktualisierung und Historisierung der Wechselkurse vom Server der Europäischen Zentralbank**

Bei Geschäften im Ausland außerhalb der Euro-Zone mit Ländern wie England, Schweiz, Amerika, China oder Japan müssen Verkaufs- oder Eingangsrechnungen in der Währung des jeweiligen Landes erstellt werden. Hier kommt **ERPAdmin** ins Spiel: Unser Tool bietet eine effiziente Lösung für die automatische Aktualisierung von Währungen basierend auf den Daten der EZB.

**ERPAdmin** sorgt dafür, dass die hinterlegten Wechselkurse regelmäßig aktualisiert werden, damit Sie sich voll und ganz auf Ihr Kerngeschäft konzentrieren können. So sparen Sie Zeit, vermeiden Fehler und können sich darauf verlassen, dass Ihre Wechselkurse immer auf dem neuesten Stand sind.

Darüber hinaus können Sie die Wechselkurse in einer Freien Tabelle (**ab büro+ L**) historisieren um später den Verlauf eines Wechselkurses nachvollziehen zu können.

#### **Folgende ERPAdmin**-**Befehle kommen zum Einsatz:**

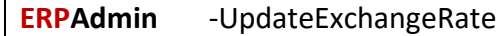

Die Wechselkurse werden innerhalb büro+ im Bereich **Parameter->Sonstige->Fremdwährungen** verwaltet und werden dort von **ERPAdmin** in vorgegebenen Intervallen aktualisiert.

Mit dem Erzeugen eines neuen Vorgangs in einer Fremdwährung wird der neue aktuelle Wechselkurs im Vorgang hinterlegt.

### **Erweiterte Funktionalität**

#### **Aktualisierung der Fremdwährung mit anschließender Historisierung**

Sollen darüber hinaus die verschiedenen Wechselkurse historisiert werden z.B. in einer "Freien Tabelle" (ab büro+ L), verwenden Sie den nachfolgenden Ablauf.

Zuerst muss die "Freie Tabelle" (In unserem Fall "FreieTabelle003") für die Wechselkurse erstellt werden. Dazu müssen bestimmte Felder im **DBManager** angelegt werden. Es wird das Feld "**Dat**" für das Datum (vom Typ "Datum (DateTime)") ...

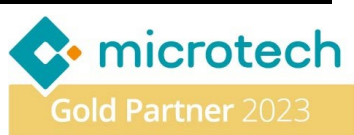

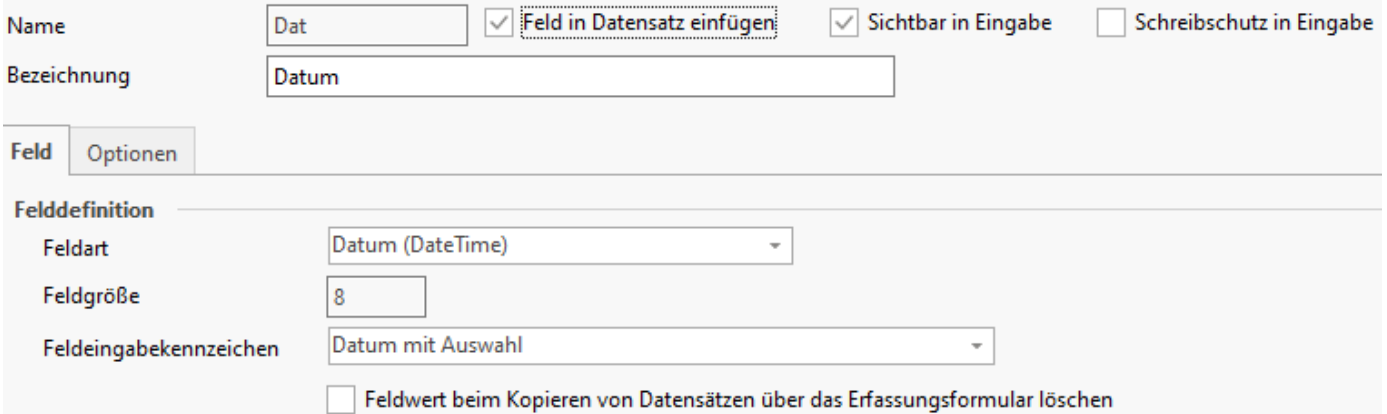

… und Felder für die jeweiligen Wechselkurse benötigt. Pro Wechselkurs muss ein Feld mit der ISO-Wechselkursbezeichnung erstellt werden. Dazu nachfolgend das Beispiel für den US-Dollar:

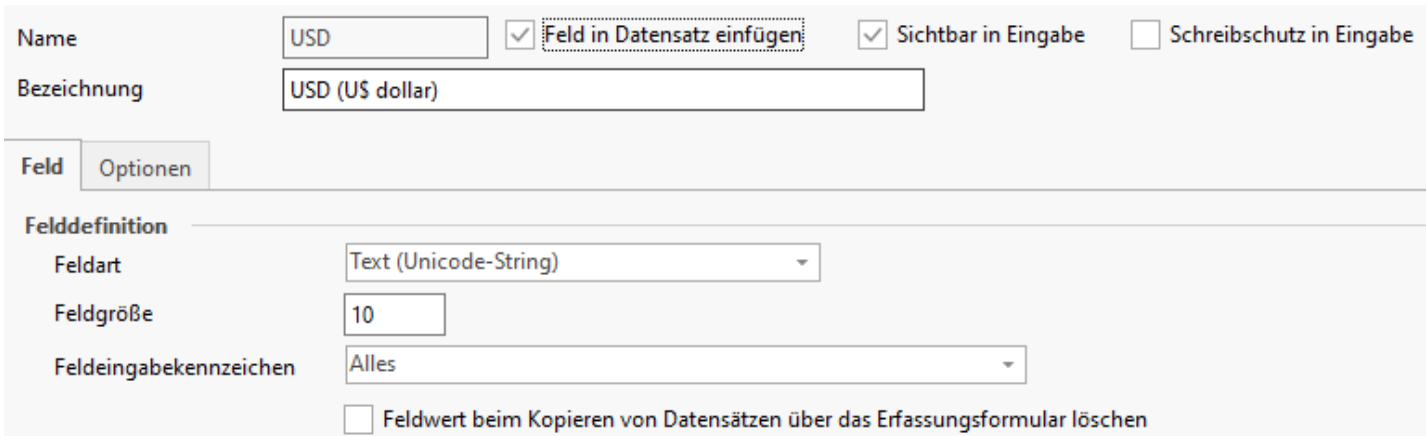

Auf gleiche Weise wie der US-Dollar, müssen die Felder für alle anderen benötigten Wechselkurse in der Tabelle erstellt werden. Eine Liste der möglichen Wechselkurse und deren ISO-Bezeichnung finden Sie hier:

[https://www.ecb.europa.eu/stats/policy\\_and\\_exchange\\_rates/euro\\_reference\\_exchange\\_rates/html/ind](https://www.ecb.europa.eu/stats/policy_and_exchange_rates/euro_reference_exchange_rates/html/index.en.html) [ex.en.html](https://www.ecb.europa.eu/stats/policy_and_exchange_rates/euro_reference_exchange_rates/html/index.en.html)

Nachfolgend ein Beispiel für die Felder der Wechselkurse USD, GPB, JPY, BRL, CAD, HKD, RGN, etc.<br>
Vorgabefelder

- **AI** Datum [Dat] **AI USD (US dollar) [USD]**
- -[AI] GBP (Pound sterling) [GBP]
- **AI JPY** (Japanese yen) [JPY]
- **MAXI BRL (Brazilian real)** [BRL]
- ... [AI] CAD (Canadian dollar) [CAD]
- .... [AII] HKD (Hong Kong dollar) [HKD]
- **AI RGN (Bulgarian lev) [RGN]**

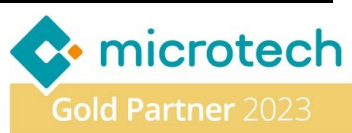

Damit keine Wechselkurse doppelt in die "Freie Tabelle" importiert werden, muss ein Such-Index für das Feld "Datum" (Dat) mit folgenden Vorgaben erzeugt werden:

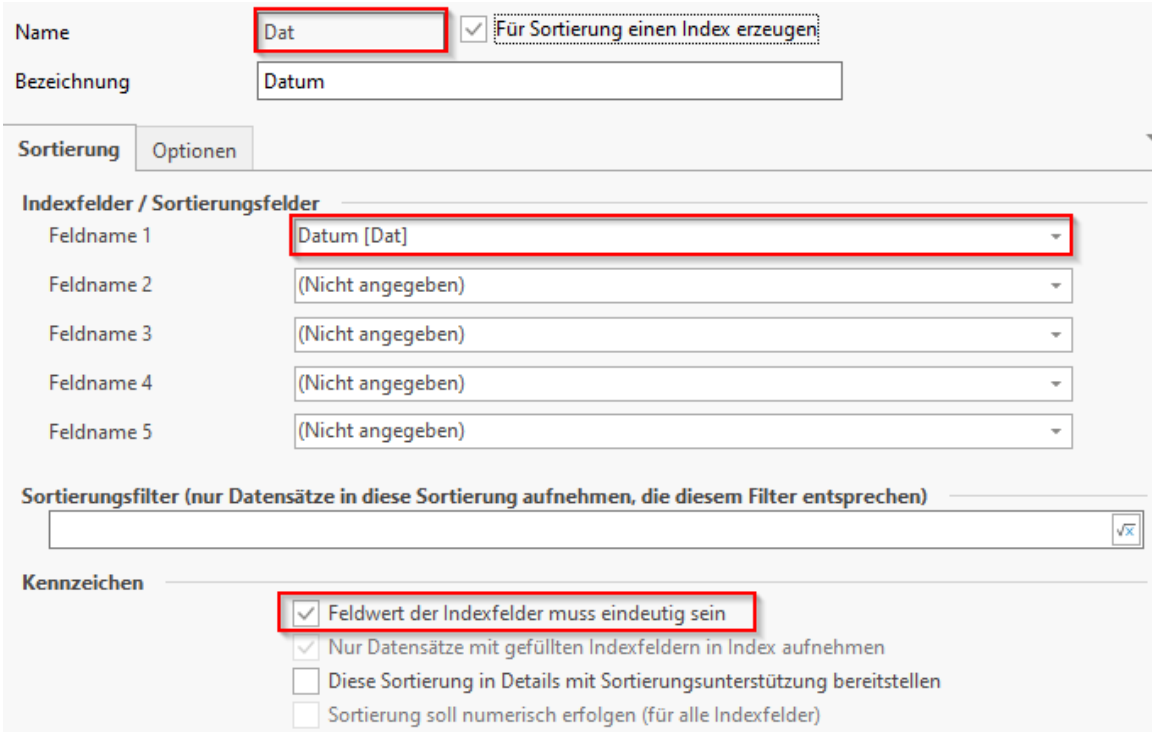

#### **Folgende ERPAdmin**-**Befehle kommen zum Einsatz:**

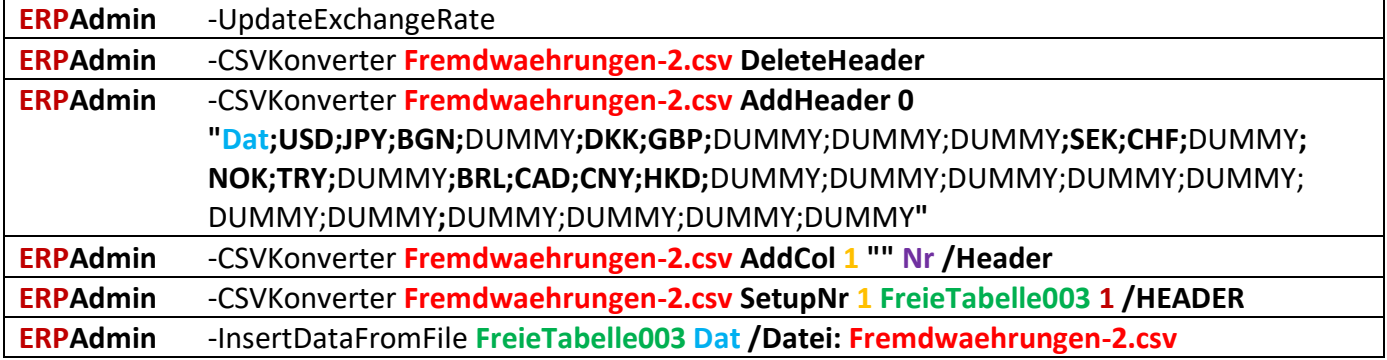

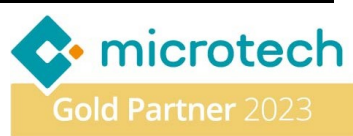

#### **Beschreibung der einzelnen ERPAdmin**-**Befehle und deren Funktion:**

**ERPAdmin** -UpdateExchangeRate

Mit dem Aufruf von "**ERPAdmin** -UpdateExchangeRate" werden alle Wechselkurse aus der Fremdwährungstabelle von büro+ aktualisiert. Zusätzlich werden alle Wechselkurse in der Datei "Fremdwaehrungen-2.csv" gespeichert. Die Datei enthält alle Wechselkurse der EZB als CSV-Datensatz.

**ERPAdmin** -CSVKonverter **Fremdwaehrungen-2.csv DeleteHeader**

Die vorhandene Kopfzeile der Datei **Fremdwaehrungen-2.csv** muss entfernt und durch eine neue Kopfzeile mit den Feldbezeichner aus büro+ (nächster Schritt) ersetzt werden.

**ERPAdmin** -CSVKonverter **Fremdwaehrungen-2.csv AddHeader 0 "Dat;USD;JPY;BGN;**DUMMY**;DKK;GBP;**DUMMY;DUMMY;DUMMY**;SEK;CHF;**DUMMY**; NOK;TRY;**DUMMY**;BRL;CAD;CNY;HKD;**DUMMY;DUMMY;DUMMY;DUMMY;DUMMY; DUMMY;DUMMY**;**DUMMY;DUMMY;DUMMY;DUMMY**"**

Mit diesem Aufruf wird eine neue Kopfzeile mit den büro+-Feldnamen hinzugefügt werden für den späteren Import. Alle Spalten mit Wechselkursen bekommen den Feldnamen aus der "Freien Tabelle" von büro+. Alle Spalten mit Wechselkursen die **NICHT** importiert werden sollen bekommen den Bezeichner "**DUMMY**".

**ERPAdmin** -CSVKonverter **Fremdwaehrungen-2.csv AddCol 1 "" Nr /Header**

Jeder Datensatz der "Freien Tabellen" benötigt einen fortlaufenden Index "**Nr"** (ähnlich einer Artikel- oder Adress-Nummer). Dazu erzeugen wir für den späteren Import eine zusätzliche Spalte "Nr" an "1." Position der CSV-Datei.

**ERPAdmin** -CSVKonverter **Fremdwaehrungen-2.csv SetupNr 1 FreieTabelle003 1 /HEADER** Für den Import werden die nächsten freien Werte des Indexfeldes "Nr" aus der Tabelle "FreieTabelle003" benötigt. Dieser Werte ermittelt **ERPAdmin** und schreibt das Ergebnis in die eben hinzugefügte Spalte "1". Beginnen soll der Such-Index mit "1". Dieser wird dann fortlaufend vergeben.

**ERPAdmin** -InsertDataFromFile **FreieTabelle003 Dat /Datei: Fremdwaehrungen-2.csv**

Jetzt können die Daten aus der CSV-Datei Fremdwaehrungen-2.csv in die "FreieTabelle003" importiert werden unter Verwendung des Such-Index "**Dat**". Damit wird sichergestellt, dass keine Einträge für ein Tagesdatum doppelt importiert werden.

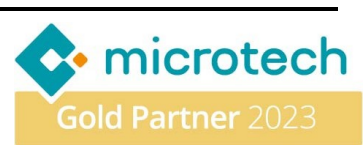

#### Das Ergebnis der "Freien Tabelle" mit den Wechselkursen kann dann in büro+ wie folgt aussehen:

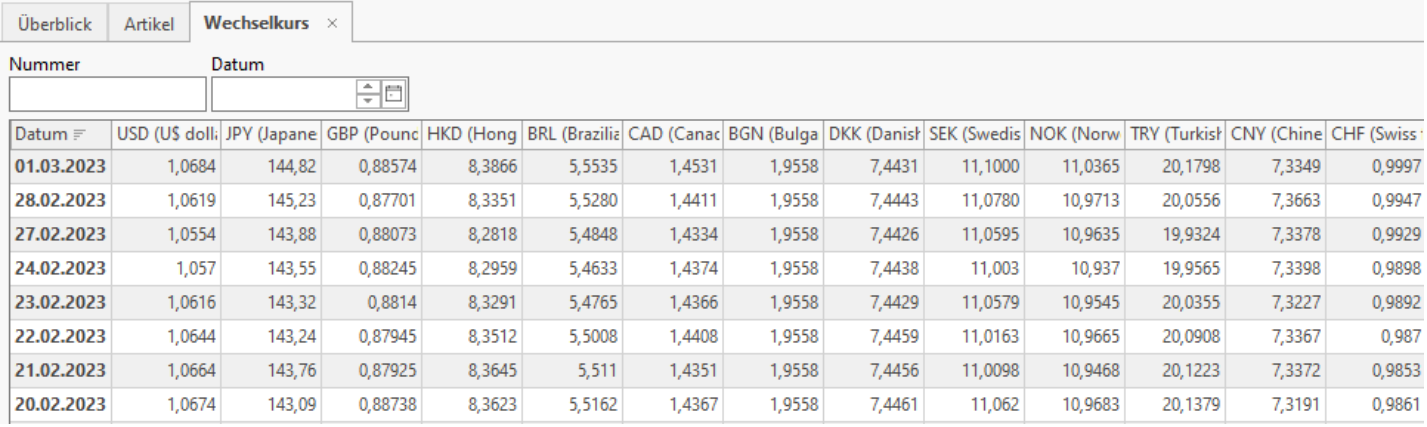

SYSTEMHAUS<sup>-</sup>HORN Telefon: 06074/881046 Ust.ID: DE 113 167 771 Dipl.-Inform. Peter Horn Telefax: 06074/881047 Postbank Frankfurt Eibenstraße 6 Internet: [www.Systemhaus-HORN.de](http://www.systemhaus-horn.de/) IBAN: DE9150010060 0078870601 63322 Rödermark Email: Info@Systemhaus-HORN.de BIC: PBNKDEFF

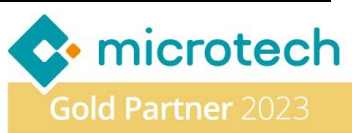